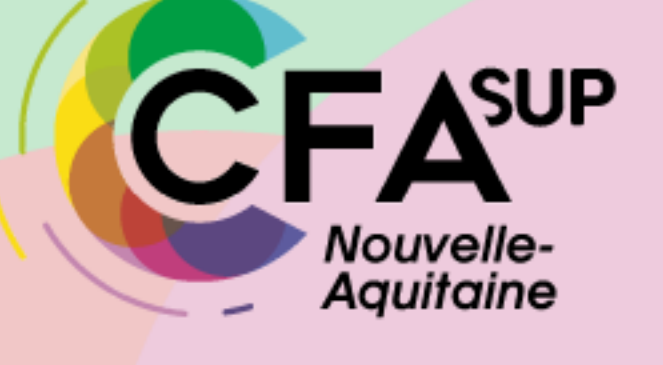

**L.E.A LIVRET ELECTRONIQUE DE L'APPRENTI**

**SUIVI DE L'APPRENTISSAGE VIA LE L.E.A À DESTINATION DES TUTEURS-ENSEIGNANTS - PERSONNEL UNIVERSITÉ DE POITIERS**

# LES ACCÈS : 4 INTERFACES ?

**Tous les acteurs de l'apprentissage peuvent accéder à l'application via des interfaces dédiées.**

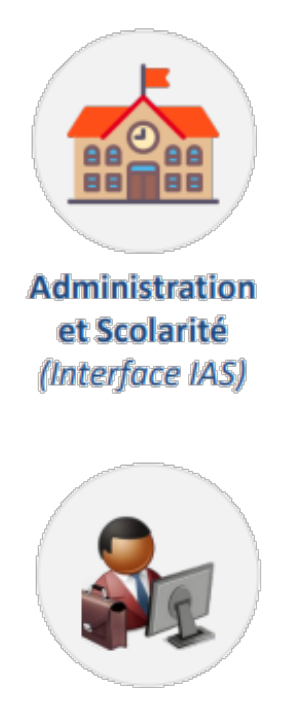

**Tuteurs et Responsables** de formation (Interface ITP)  $\mathsf{F}\mathsf{A}^{\text{sup}}$ 

Nouvelle-**Aquitaine** 

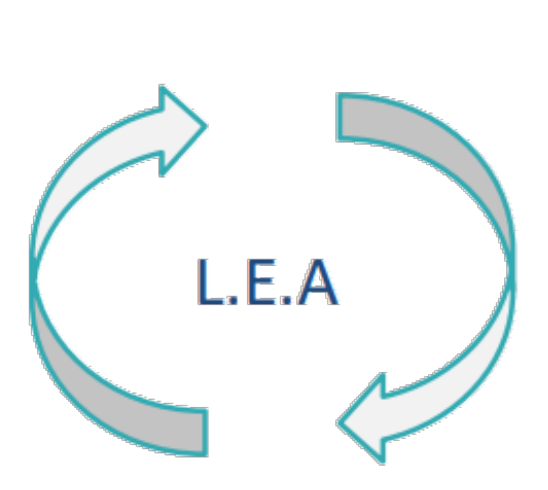

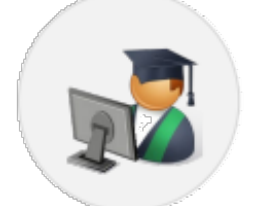

**Apprentis** (Interface IED)

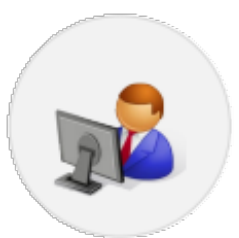

**Structures Partenaires** (Interface ISP)

# LE PARAMÉTRAGE DU L.E.A

- Le paramétrage se fait depuis l'interface IAS (Interface Administration et Scolarité) en début d'année par le Responsable de la formation et le CFA SUP NA. Il peut être modifié tout au long de l'année par le Responsable de formation sur l'interface ITP (Interface Tuteurs et Responsables de formation).
- Le L.E.A permet la diffusion de divers documents administratifs, d'informations ou autres … aux acteurs de l'apprentissage.
- En fonction du paramétrage souhaité, le L.E.A est composé :
	- Du calendrier de l'alternance avec possibilité d'afficher les périodes d'examens, de soutenances.
	- De fiche de suivi en centre, en entreprise, de visite ou bien encore de fiche bilan. Ces fiches peuvent être complétées par l'Apprenti, par le Tuteur enseignant, par le Maitre d'apprentissage ou par le Responsable de formation.
- Le L.E.A s'appuie sur le contrat d'apprentissage saisi au préalable par le CFA SUP NA afin de permettre la liaison Apprenti Entreprise - Ecole. *Le contrat d'apprentissage est la base structurelle du L.E.A.* Si le contrat d'apprentissage n'a pas été reçu par le CFA SUP NA, le L.E.A ne peut pas être créé.

**NB** : En plus du contrat d'apprentissage, des informations primordiales sont nécessaires pour l'utilisation du L.E.A, telles que le nomprénom-mail du tuteur-enseignant, mail du maître d'apprentissage, mail de l'apprenti. Ces informations doivent être envoyées au CFA SUP NA le plus tôt possible pour que les L.E.A soient activés.

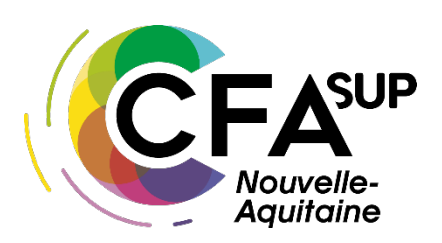

#### L'INTERFACE ITP : TUTEURS ET RESPONSABLES DE FORMATIONS

**Votre interface vous permet de :**

- Visualiser et contresigner les fiches complétées par les autres acteurs de l'apprentissage avec la possibilité de laisser un commentaire.
- Compléter des fiches de suivi en centre de formation (si demandées par le Responsable de formation).
- Compléter les fiches de visite en entreprise et la première visite entretien des 2 mois.
- D'accéder et/ou de déposer des documents en relation avec l'apprentissage (règlement intérieur, contrat d'apprentissage, etc.).

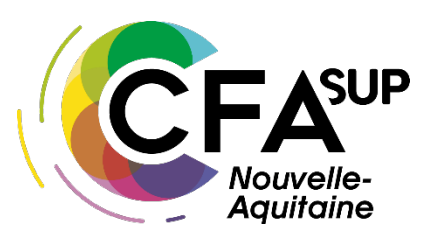

#### POUR SE CONNECTER

- **Accéder à votre interface :**
- via l'ENT de l'Université de Poitiers :

Mes outils > Gestion des relations entre l'Université et ses structures partenaires

 $\checkmark$  Directement avec le lien suivant :

[https://arexis.appli.univ-poitiers.fr/arexis\\_itp/](https://arexis.appli.univ-poitiers.fr/arexis_itp/)

 $\checkmark$  via le site du CFA SUP NA :

Apprenti·e·s > le lea suivi de l'apprenti·e

• **Votre identifiant et votre mot de passe sont ceux de votre compte UP.**

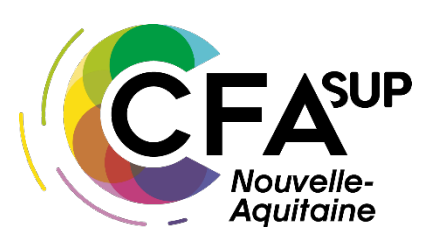

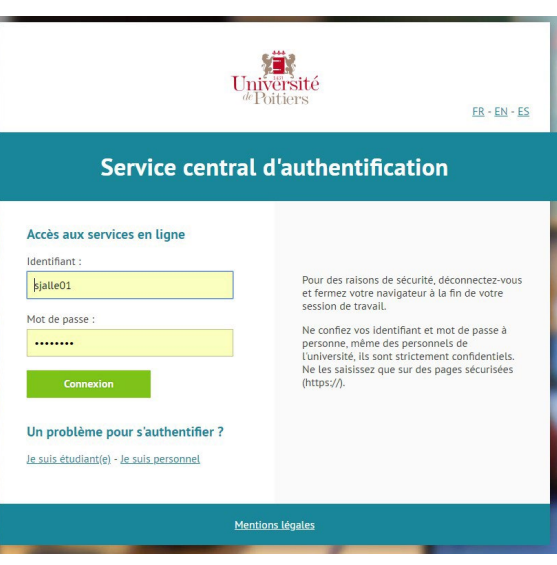

#### LA PAGE D'ACCUEIL

- Dans l'onglet « Accueil » se trouve la liste des actions qui sont en attente de réalisation de votre part : rédaction, contresignature, etc.
- En cliquant dessus, vous arriverez directement sur la fiche à rédiger ou à contresigner

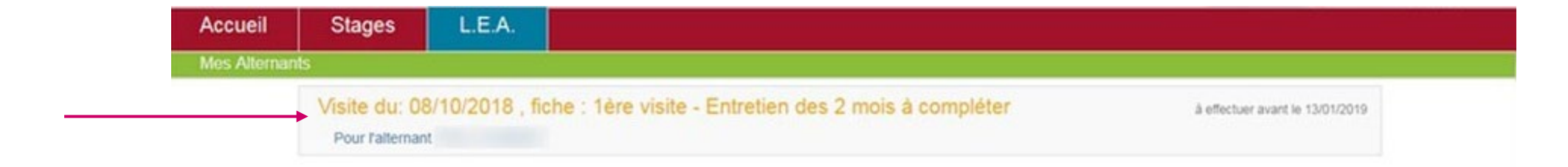

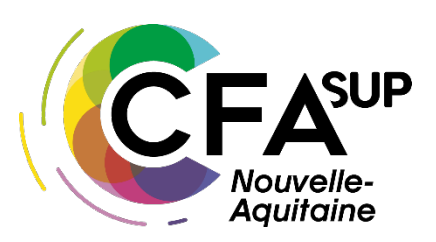

#### L'ONGLET L.E.A

• Dans l'onglet « L.E.A » se trouve la liste des apprentis dont vous êtes ou avez été tuteurs

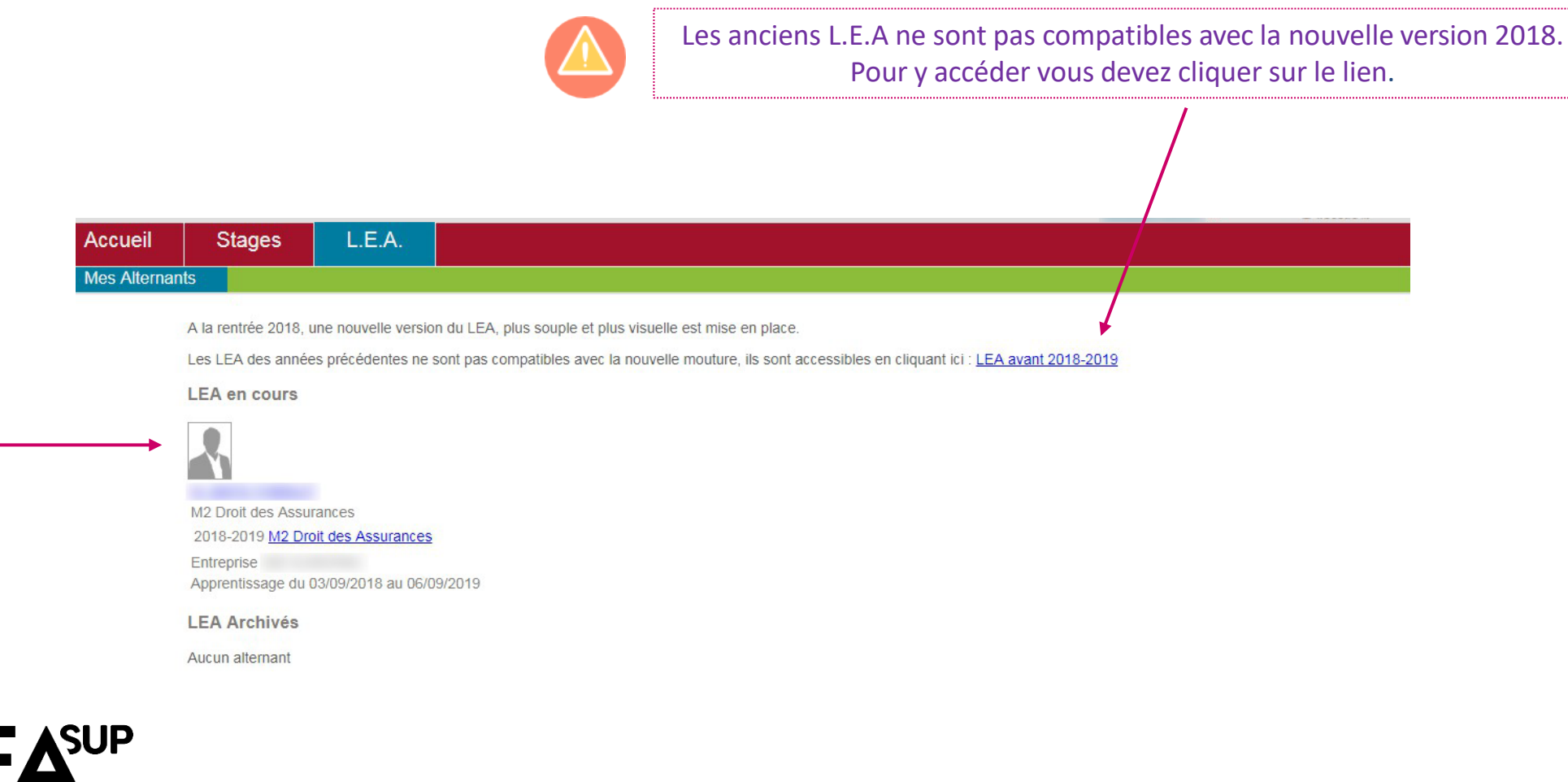

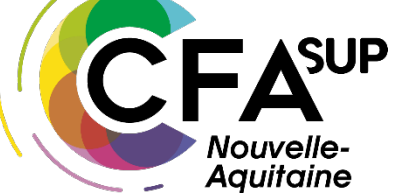

LEA

• **Le Calendrier d'Alternance** La scolarité de votre formation saisie sur l'IAS les absences des apprentis. Elles sont représentées par des jours hachurés sur le calendrier.

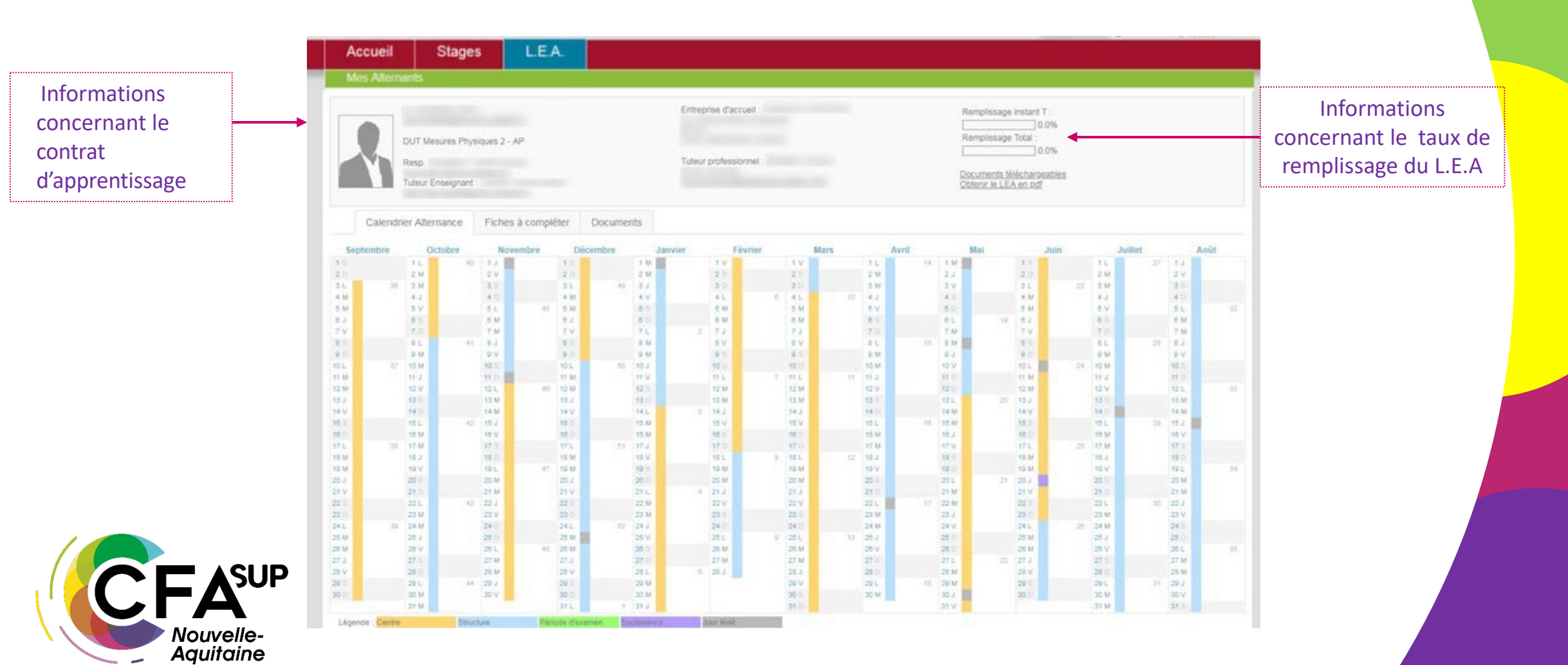

#### • **La planification des fiches**

#### **Code couleur des fiches:** Gris : non accessible Orange : accessible par le rédacteur Vert : signée, accessible par tous

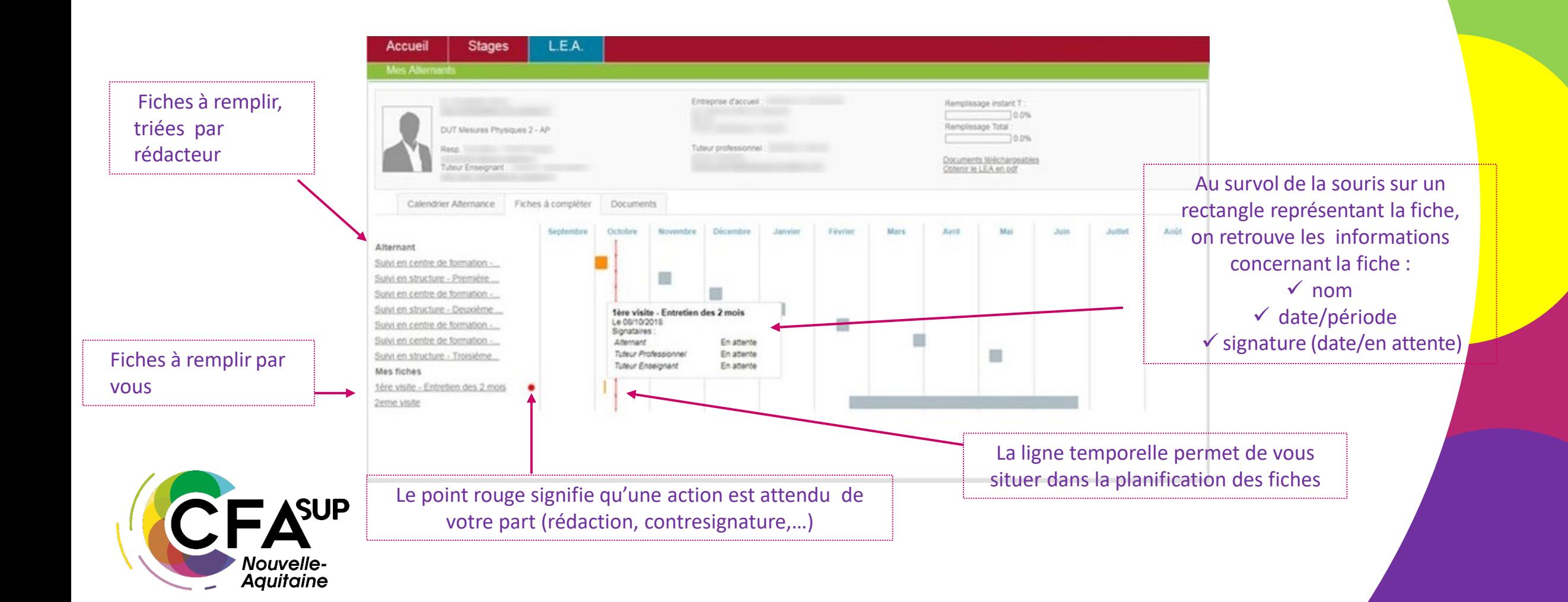

#### • **Le remplissage des fiches**

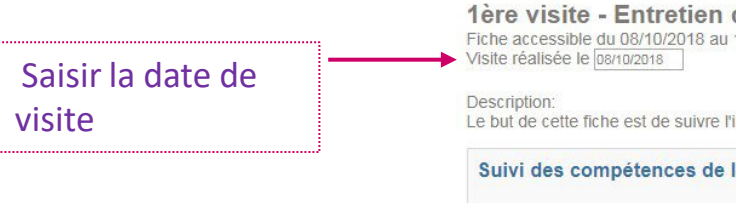

Les données sont enregistrées automatiquement si vous ne voulez pas signer la fiche dans l'immédiat.

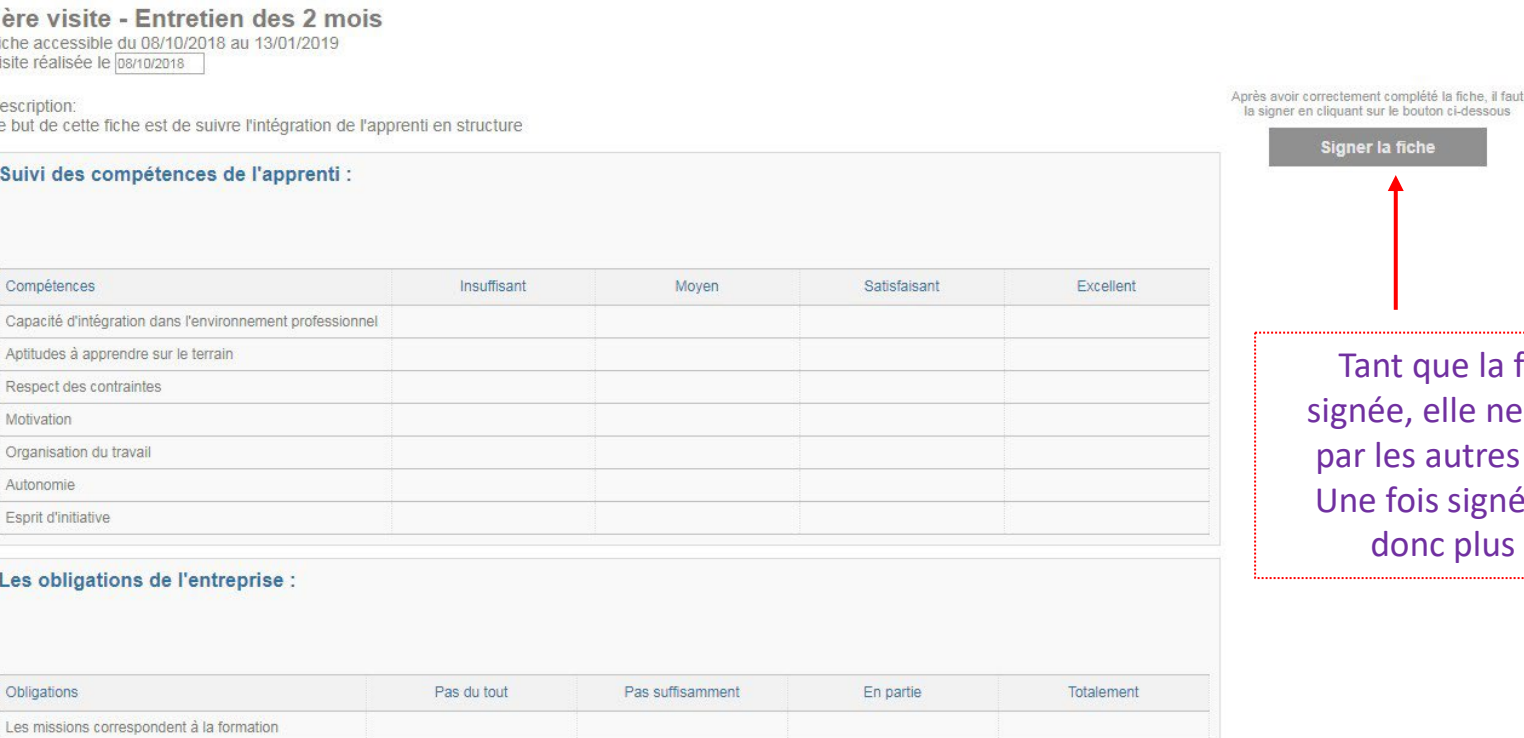

Les obligation

Compétences Capacité d'intégra Aptitudes à appre Respect des cont Motivation

Autonomie Esprit d'initiative

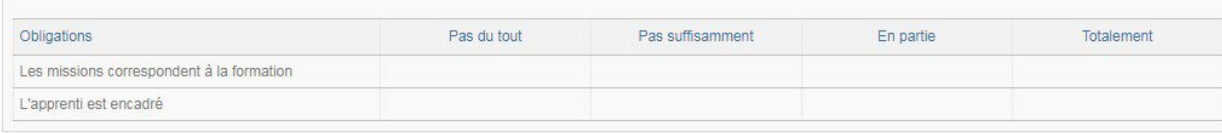

fiche n'est pas sera pas visible interlocuteurs. ée, la fiche n'est modifiable.

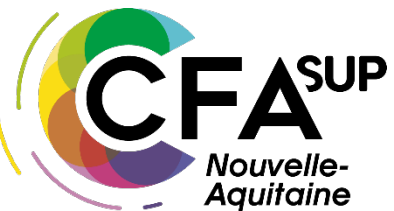

Case à cocher

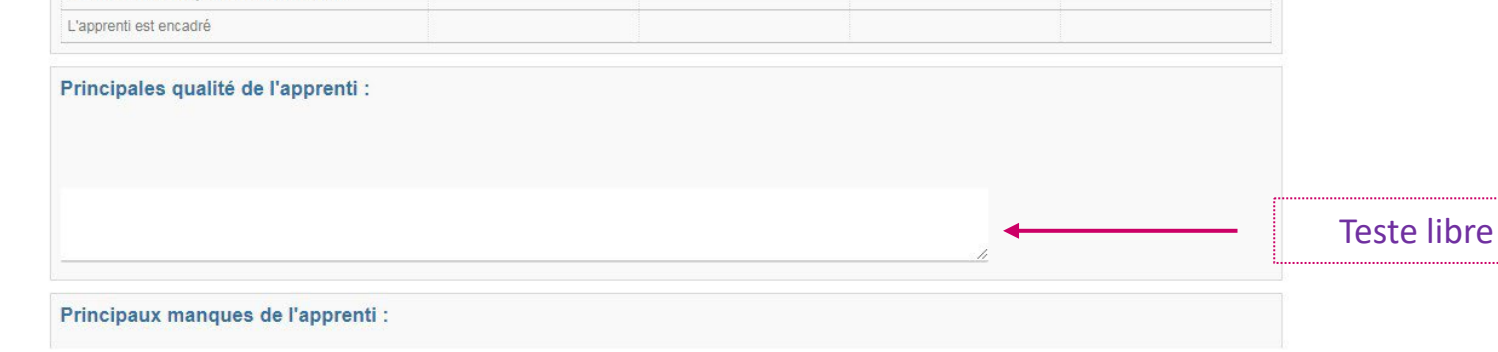

• **Le fonctionnement des fiches**

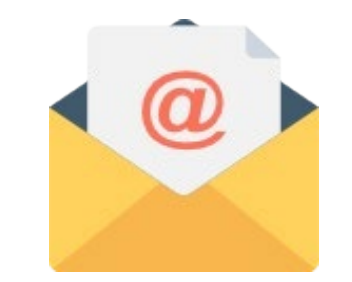

Un mail est envoyé au rédacteur de la fiche le premier jour de la période pour lui signaler qu'une fiche est à compléter.

Un rappel est envoyé le dernier jour de la fiche pour une fiche de suivi et 20 jours avant la fin de la période pour les fiches de visite.

Une fois la fiche **complétée et signée** par le rédacteur, un mail à destination des autres interlocuteurs est automatiquement envoyé pour les inviter à la visualiser et à la contresigner.

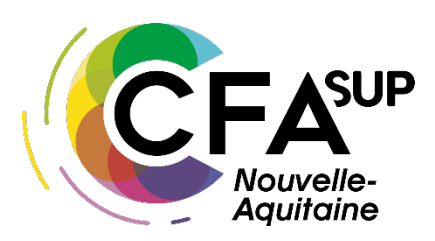

• **Les documents**

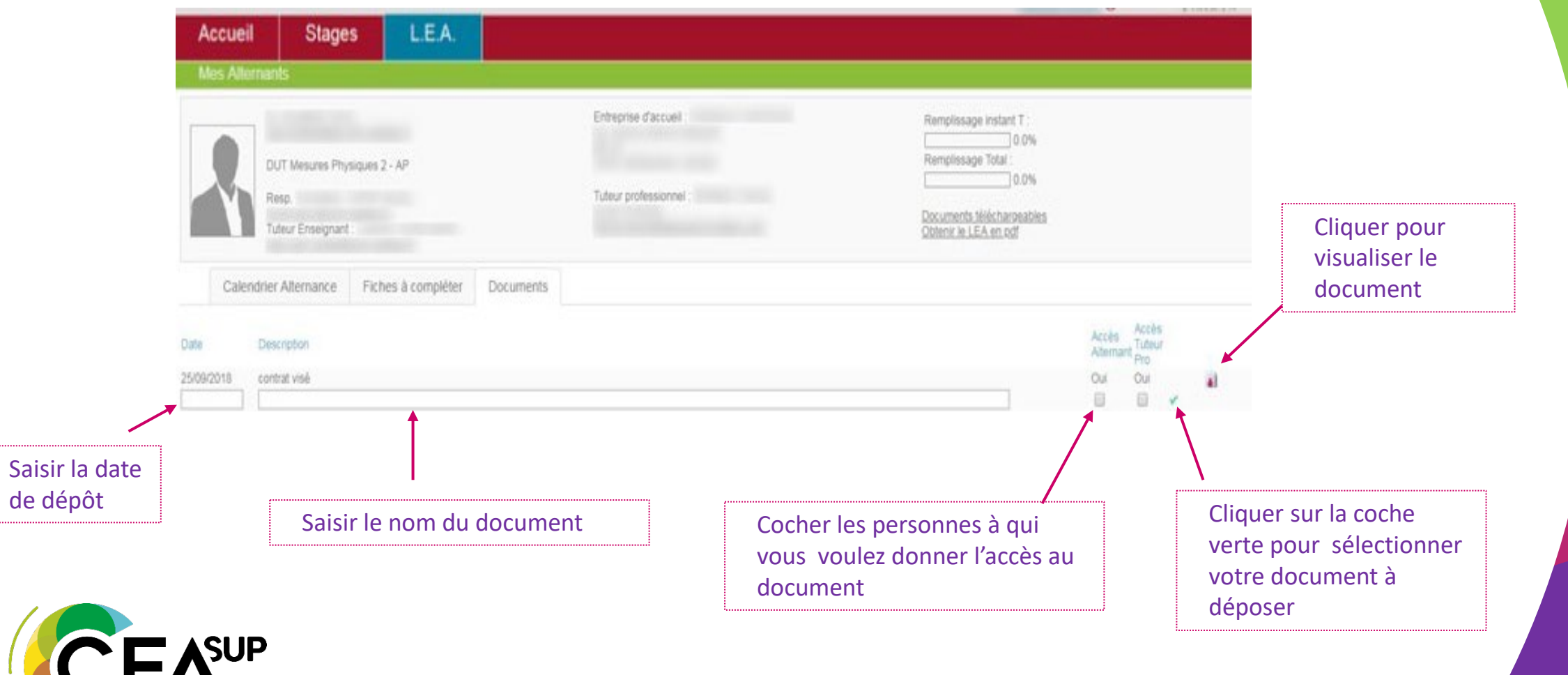

**Nouvelle-**<br>**Aquitaine** 

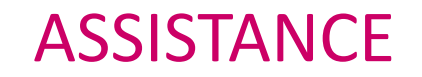

POUR TOUS RENSEIGNEMENTS **ADMINISTRATIFS**, MERCI DE CONTACTER LE CFA SUP NA :

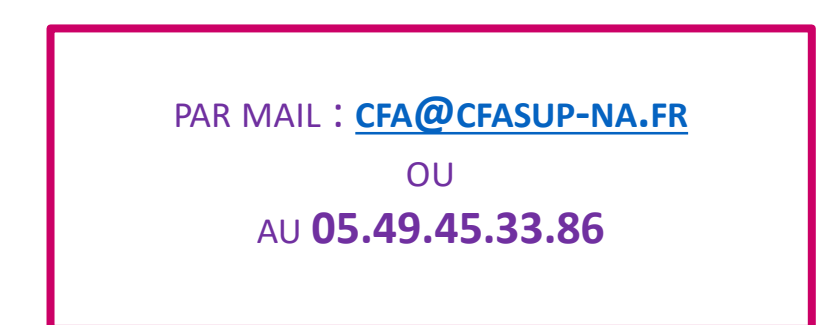

POUR TOUS RENSEIGNEMENTS **TECHNIQUES**, MERCI DE CONTACTER LE CFA SUP NA :

PAR MAIL : **[CFA@CFASUP-NA.FR](mailto:CFA@CFASUP-NA.FR)**

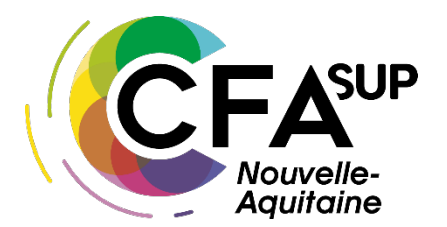

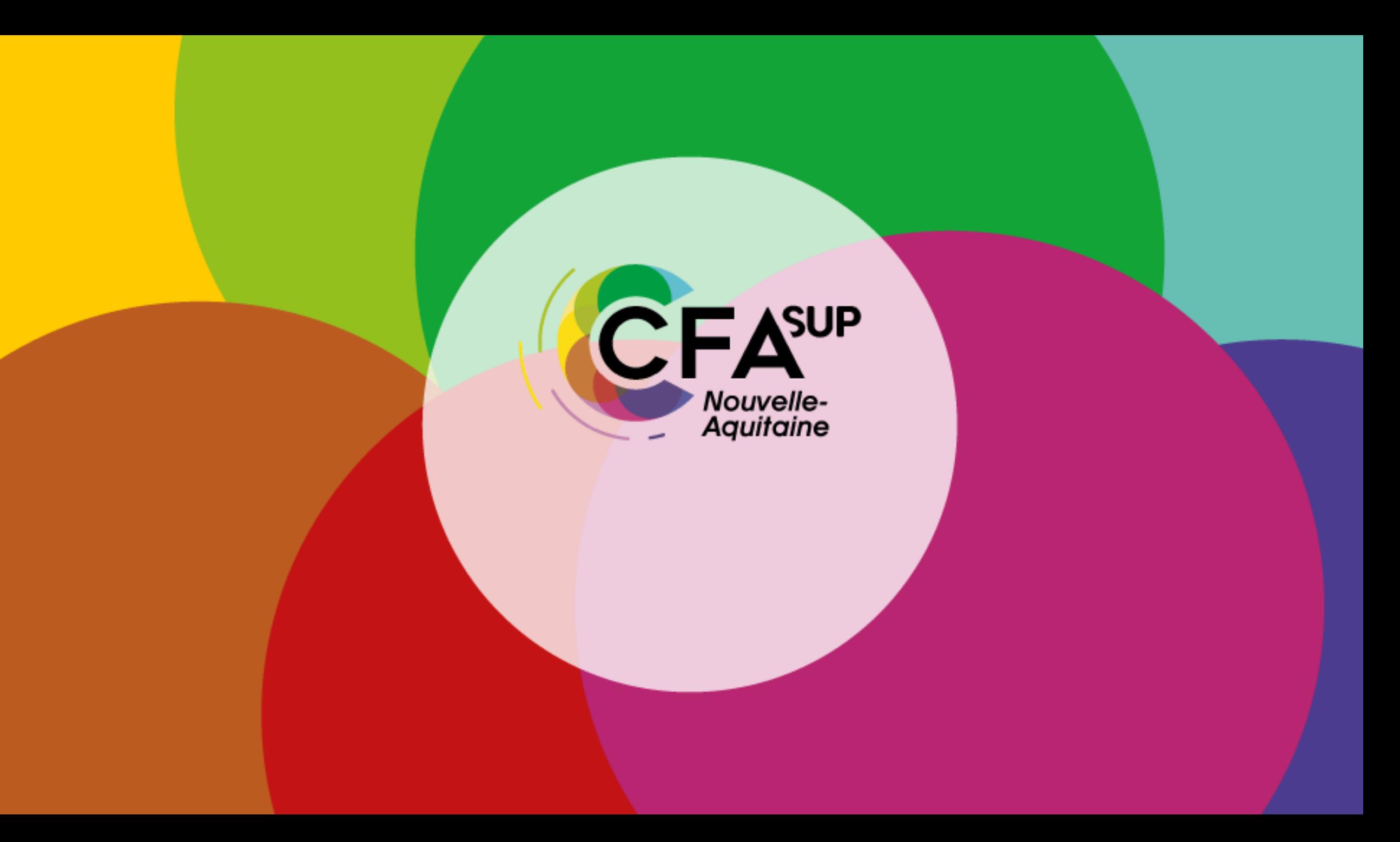